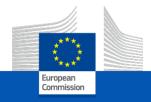

### **VECTO Trailer Tool**

User Manual Version 0.9.0

DG CLIMA

### **Content**

- References to information in Technical Annexes of the Trailer Regulation
- VECTO Trailer Tool
  - Platform requirements and installation options
  - Software package
  - JobFiles GUI
  - Options GUI
  - Background worker
  - How to create or edit trailer job
  - Result files
  - What is the "Efficiency ratio"?
  - What is the "Reference ratio"?
  - Hashing
  - Plausibility checks
  - Options for automation
- Handling of aerodynamic devices
  - Generation of input XML for a certified aero device
  - Standard aerodynamic devices: Reduction values and allowed configurations
- Handling of liftable and steered axles
  - Bonus factors
  - Rules for multiple liftable and/or steered axles
  - Overview content of VECTO Trailer Tool Masterexcel

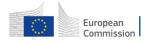

# References to information in Technical Annexes of the Trailer Regulation

| Annex Number | Title                                                                                  | Further Explanation                                                                                                    |
|--------------|----------------------------------------------------------------------------------------|----------------------------------------------------------------------------------------------------|
| Annex I      | Classification of vehicles in vehicle groups                                           | Required definitions and classification system for trailers covered by the Regulation                                                                                                    |
| Annex II     | Requirements and processes for the operation of the simulation tool                    | Requirements for the process to be able to determine the official values within the framework of trailer regulation by means of the VECTO Trailer Tool                                                                         |
| Annex III    | Input information about the characteristic of the vehicle                              | Definitions and precise description of the input parameters into the tool and how to determine them                                                                                                    |
| Annex IV     | Template of the Manufacturer's<br>Records file and of the Customer<br>Information file | Definition of content and structure of the Manufacturer's Records file (MRF) and the Customer Information file (CIF)                                                                                                    |
| Annex V      | Vehicle's air drag data                                                                | Defines the procedures how the features of aerodynamic devices shall be determined, either via virtual testing using CFD or by applying standard reduction rates for aerodynamic devices fulfilling certain minimum properties |

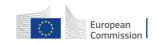

### **Platform requirements**

#### **Hardware Requirements**

Microsoft Windows PC running Microsoft Windows 7 or later

#### Software Requirements

Microsoft .NET Framework 4.8

#### Software Requirements to use the pdf function of the tool

- Microsoft Visual C++ Runtime must be installed. If this is not the case for your computer, it can be downloaded free of charge from the following links:
  - 32 bit: <a href="https://aka.ms/vs/17/release/vc\_redist.x86.exe">https://aka.ms/vs/17/release/vc\_redist.x86.exe</a>
  - 64 bit: https://aka.ms/vs/17/release/vc\_redist.x64.exe

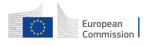

### **Installation Options**

VECTO Trailer Tool is distributed as a portable application. This means you can simply unzip the archive and directly execute it. This, however, requires write and execute permission for the VECTO Trailer Tool application directory.

In case you do not have execute permissions, please ask your system administrator to install VECTO Trailer Tool into an appropriate directory (e.g. under C:\Program Files). Installing VECTO Trailer Tool requires the following two steps:

- Copy the VECTO Trailer Tool directory and all its files and subdirectories to the appropriate location where the user has execute permissions
- Edit the file install.ini and remove the comment character (#) in the line containing ExecutionMode = install

If the ExecutionMode is set to install (this is also possible when running VECTO Trailer Tool from an arbitrary directory), VECTO Trailer Tool does not write its configuration files and log files to the application directory but to the directories %APPDATA% and %LOCALAPPDATA% (usually C: \User\<username>\AppData\Roaming and C: \User\<username>\AppData\Local).

**Important**: If the ExecutionMode is set to install it is necessary that you copy the generic VECTO Trailer Tool models distributed with VECTO Trailer Tool to a location where you have write permissions as VECTO Trailer Tool writes the results to the same directory as the job files

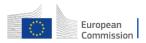

### **VECTO Trailer Tool – Software package**

Content of VECTO Trailer Tool package as downloaded from JRC server can be copied to any place on a PC/server\*

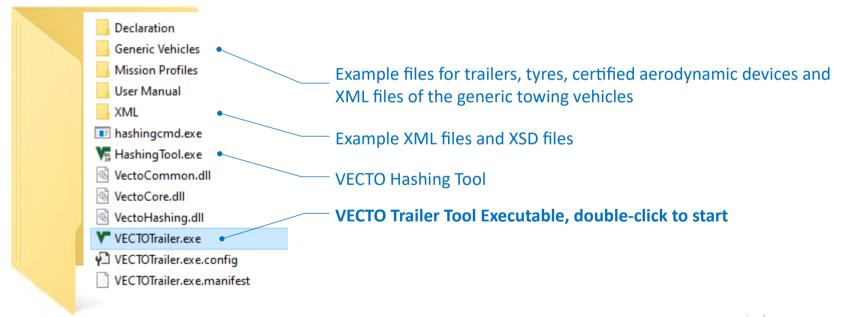

<sup>\*</sup> Snapshot shows only a reduced set of data included in the downloadable package

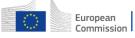

#### **VECTO Trailer Tool – What to do if tool doesn't start**

Such a behaviour has been observed in cases where the VECTO Trailer Tool software package was unpacked with the Windows Explorer and marked the executables and

dlls as unsafe (because loaded from the internet).

How to fix this?

#### Option 1:

Check all exe and dlls and mark them as "safe" → explorer

→ right click properties and then in the lower area tick the box that says "Unblock" (see Snapshot to the right)

#### Option 2:

Unpack VECTO Trailer Tool with another software ("7zip" for example)

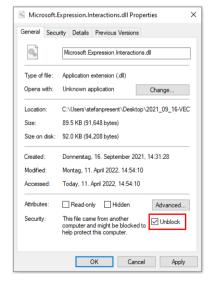

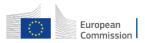

### **VECTO Trailer Tool – JobFiles GUI**

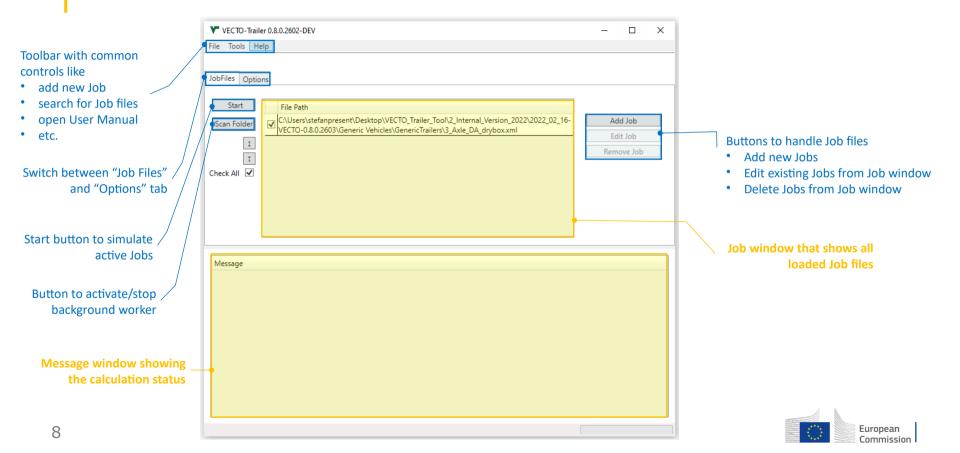

### **VECTO Trailer Tool – Options GUI**

- At first program start it is recommended to define the default output directory and check the settings for writing modal results and creating formatted pdf reports
- Settings only affect the handling of input data or results, but do not influence the official results.

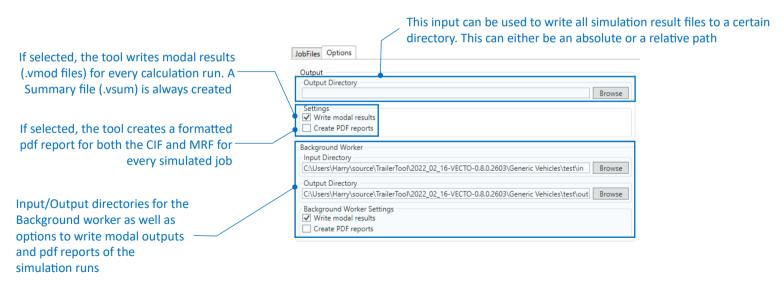

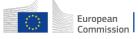

### **VECTO Trailer Tool - Background worker**

#### Enables a simple automation of simulation runs

- 1. The background worker periodically (i.e. every 4 seconds) searches a directory specified by the user for new input XMLs (Input Directory)
- 2. If a new file is available, a calculation is automatically started in the background
- After completion, the result files are stored in another directory to be specified by the user (Output Directory)\*
- Important boundary conditions / information on using the Background worker
  - Input and Output Directory must be different folders
  - In case an erroneous file is read from the Input directory, the tool will display an error message but still simulate the remaining valid Job files

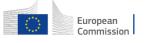

<sup>\*</sup>The background worker has to be initiated for a certain input/output directory by pressing the "Scan Folder" button under "JobFiles"

### **VECTO Trailer Tool – Create or edit trailer job (1/6)**

- Open window via
  - "Edit Job" or
  - Right click on Job window → "Create Trailer Job"
- 2. Define main trailer specifications
- 3. Define Aero feature technologies
- 4. Define Axle and Tyre features

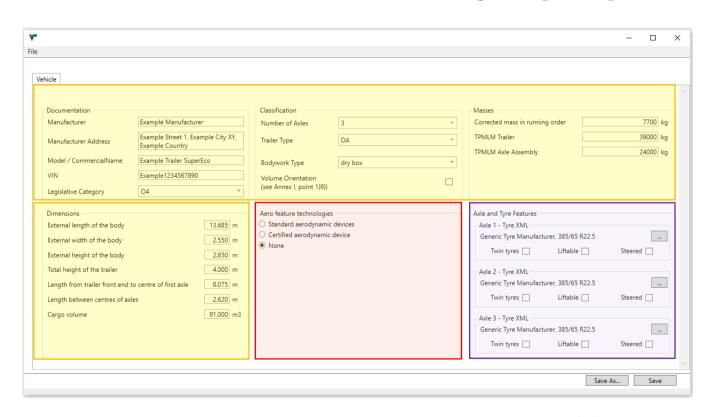

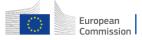

### **VECTO Trailer Tool – Create or edit trailer job (2/6)**

3. Define Aero feature technologies

Select if standard values for reduction rates from aero devices are to be applied

Standard values as automatically allocated by the VECTO Trailer Tool are documented in:

- Masterexcel sheet "Combination Add-ons" or "Specific Trailer" column Y to BH
- Specific\_trailer.csv in the Declaration folder
- Task 2 report

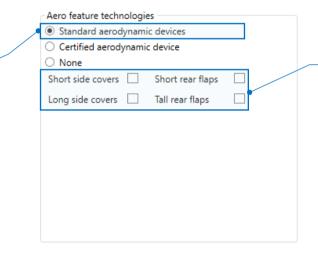

Checkbox to declare applicable standard aerodynamic device(s)

Note that not all combinations are valid → see also:

- Masterexcel sheet "Combination Add-ons"
- Trailer\_combination\_addon.csv in the Declaration folder
- Task 2 report

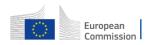

### **VECTO** Trailer Tool – Create or edit trailer job (3/6)

3. Define Aero feature technologies

Standard aerodynamic devices

Certified aerodynamic device

None

Certified aerodynamic device XML

Select if certified reduction rates from aerodynamic devices are to be applied

Brows button to browse for the XML file of the certified aerodynamic device

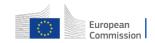

### **VECTO** Trailer Tool – Create or edit trailer job (4/6)

Define Aero feature
technologies

Aero feature technologies

Standard aerodynamic devices

Certified aerodynamic device

None

Select if the trailer is equipped with no aerodynamic device(s)

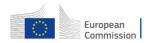

### **VECTO Trailer Tool – Create or edit trailer job (5/6)**

4. Define Axle and Tyre features

Checkbox to declare applicable tyre/axle features

Effects as automatically considered by the VECTO Trailer Tool for liftable/steered axles are documented in:

- Masterexcel
  - sheet "Specific Trailer" column E to P
- Specific\_trailer.csv in the Declaration folder,
- Task 2 report

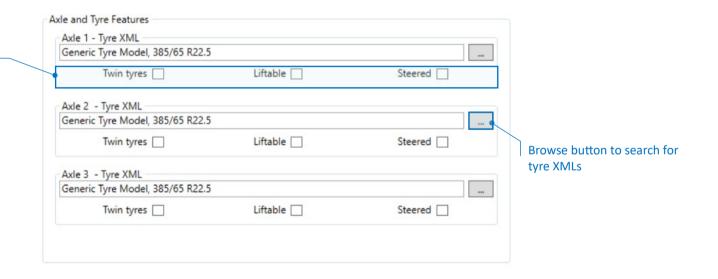

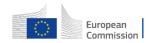

### **VECTO Trailer Tool – Create or edit trailer job (6/6)**

- 5. Save Job file
- Press "Start" in Job file editor to start simulation of active Jobs

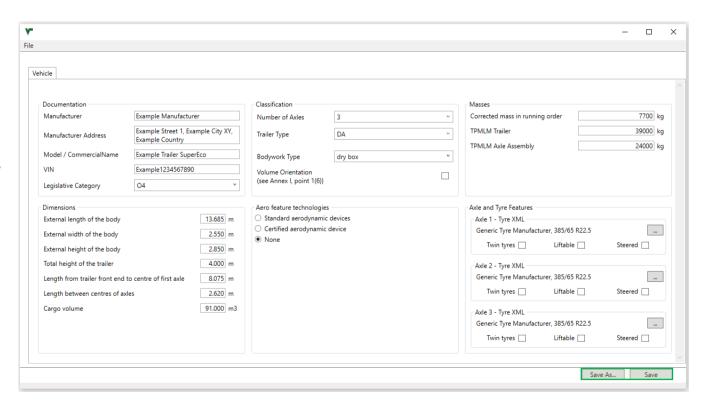

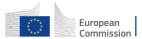

### **VECTO** Trailer Tool – Result files (1/2)

Outputs created by the VECTO Trailer Tool including the corresponding Job file\*

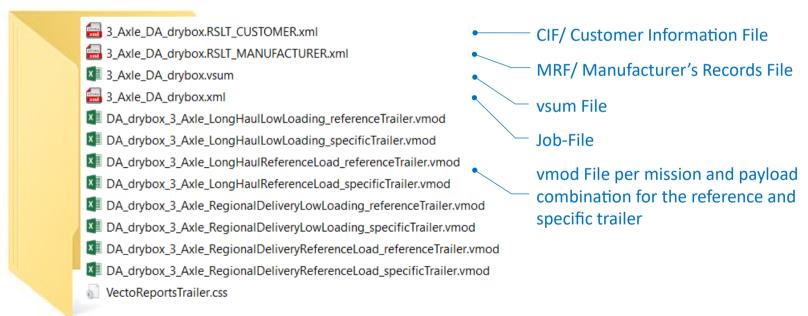

<sup>\*</sup> Snapshot doesn't show all .vmod files calculated for this particular trailer configuration as well as the optionally created pfd-file

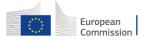

### **VECTO Trailer Tool – Result files (2/2)**

| Result file                          | Description                                                                                                    |
|--------------------------------------|----------------------------------------------------------------------------------------------------|
| Manufacturer's<br>Records File (MRF) | Output for regulatory purpose in XML format a file produced by the simulation tool which contains manufacturer related information, a documentation of the input data and input information to the simulation tool, and the performance of the vehicle with regard to its influence on the CO2 emissions and fuel consumption of motor vehicles, and which takes the form of the template laid down in Annex IV, Part I |
| Customer<br>Information file (CIF)   | Output for regulatory purpose in XML format a file produced by the simulation tool which contains a set of vehicle related information and the performance of the vehicle with regard to its influence on CO2 emissions, fuel consumption, of motor vehicles, and which takes the form of the template laid down in Annex IV, Part II                                                                                   |
| Pdf-output                           | Formatted printable output of the customer information file                                                                                                    |
| vsum-file*                           | Output for engineering purposes in csv-format.<br>Single line of results per each simulated combination of trailer, mission profile and payload with aggregate and or<br>average values                                                                                                    |
| vmod-file*                           | Output for engineering purposes in csv-format. Single file per each simulated combination of trailer, mission profile and payload with time-resolved simulation results from the VECTO core.                                                                                                    |

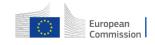

<sup>\*</sup> A documentation of the results contained in the vsum and vmod files can be found in the help file for the VECTO calculation core (help.html), which is also included in the VECTO Trailer Tool release.

### What is the "Efficiency Ratio"? (1/2)

The Efficiency Ratio (ER) is a dimensionless characteristic value for the rating of a (semi-)trailer with regard to its influence on CO<sub>2</sub> emissions, fuel emissions and energy consumption of the towing vehicle.

Where: 
$$CO_{2, \text{spec(S)T}} \dots CO_2$$
 emissions with the generic towing vehicle and the **specific** (semi-)trailer  $CO_{2, \text{ref(S)T}} \dots CO_2$  emissions with the generic towing vehicle and a **reference** (semi-)trailer

Accordingly, an ER of 0.95 indicates that CO<sub>2</sub> emissions are 5% lower with the specific (semi-)trailer than with the reference trailer.

#### ERs are provided:

- For CO<sub>2</sub> emissions in the units "grams per km", "grams per ton-km" and "grams per m<sup>3</sup>-km"
- For each relevant mission profile and payload combination and for the weighted-mix of mission profiles and payloads

Reference (semi-)trailers are defined for all vehicle groups currently covered by the Regulation and represent typical configurations (mass, dimensions, rolling resistance) as of approx. the year 2020. The specifications of these reference (semi-)trailers are documented in the VECTO Trailer Tool Masterexcel. However, their knowledge is not essential for the interpretation of the ERs.

### What is the "Efficiency Ratio"? (2/2)

Further information for individual use of the results from the VECTO Trailer Tool:

- Since fuel consumption and CO<sub>2</sub> emissions correlate linearly, the results as indicated by the ERs also apply to fuel consumption. For energy consumption of fully electric vehicles, at least similar trends apply.
- If (semi-)trailers in different groups are to be compared with each other (e.g. a standard variant with a volume-oriented variant), this cannot be done using the ER, as the reference (semi-)trailers are different. Such a comparison can be made using the results for fuel consumption (lit./100km, g/km) or CO<sub>2</sub> emissions (g/km). For a direct comparison, it must be ensured that the assigned generic towing vehicles are also identical on the basis of Annex I.
- Results for fuel consumption in the units lit./100km, g/km and CO<sub>2</sub> emissions in the unit g/km can be interpolated or extrapolated to <u>other</u> payload conditions in a specific mission profile in a very good approximation via the linear trend established by the results for the two fixed payloads as provided by the VECTO Trailer tool.

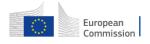

### What is the "Reference Ratio"? (1/4) Basics

• The "reference ratio" is the ratio between two  $CO_2$  emission values simulated with a generic towing vehicle, once coupled to the reference trailer as defined for each trailer vehicle group and once coupled to the standard trailer as defined for the towing vehicle group in Regulation (EU) 2017/2400.

$$= \frac{2, \quad (\ )}{2, \quad (\ )} \qquad \begin{array}{c} \text{Where:} \\ \text{CO}_{2, \, \text{ref(S)T}} \dots \text{CO}_2 \text{ emissions with the generic towing vehicle and the } \mathbf{reference} \text{ (semi-)trailer} \\ \text{CO}_{2, \, \text{stand(S)T}} \dots \text{CO}_2 \text{ emissions with the generic towing vehicle and a } \mathbf{standard} \text{ (semi-)trailer} \\ \end{array}$$

- The reference ratio is a numerical value that allows a vehicle operator to combine the results from the
  motor vehicle VECTO for the towing vehicle with the results from the VECTO Trailer Tool for the trailer to
  produce specific results for the combination of both. How this is done is explained on the following slides.
- The reference ratio is a fixed numerical value per trailer vehicle group, mission profile and payload and completely independent of the inputs for a specific trailer.
- The reference ratio is purely a "service" for a vehicle operator and has yet no application within the framework of a Regulation.

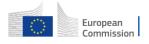

### What is the "Reference Ratio"? (2/4) Basics

Calculation of fuel consumption and CO<sub>2</sub> emissions for a specific vehicle combination for which VECTO results for both the towing vehicle and for the (semi-)trailer are available:

 $FC \text{ or } CO_2 = FC \text{ or } CO_2 \cdot Reference Ratio \cdot Efficiency Ratio$ 

For the specific vehicle combination
Units: lit./100km; g/km

VECTO result for the specific towing vehicle Units: lit./100km; g/km

VECTO Trailer Tool results for the specific (semi-)trailer

The following constraints need to be considered:

- The towing vehicle must be of the same vehicle group (e.g. "9") as the generic towing vehicle defined in Annex I for the (semi-)trailer.
- The calculation must be carried out separately for each combination of mission profile and paylaod.
- The calculation can only be performed for the units specified above. For the Efficiency Ratio the "kilometre-based" value is to be used.

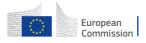

### What is the "Reference Ratio"? (3/4) Application example

Vehicle configuration: Group 9 lorry with drawbar trailer

Results motor vehicle VECTO

Results VECTO
Trailer Tool

| Mission<br>profile | Vehicle<br>configuration as<br>in VECTO for<br>motor vehicles | Vehicle<br>configuration as<br>in VECTO Trailer<br>Tool | Payload | FC (I/100km)<br>towing<br>vehicle | Reference<br>ratio | Efficiency<br>ratio | FC (I/100km)<br>specific<br>combination |
|--------------------|---------------------------------------------------------------|---------------------------------------------------------|---------|-----------------------------------|--------------------|---------------------|-----------------------------------------|
| Long<br>haul       | Specific group 9<br>lorry + T2                                | Generic group 9<br>lorry + specific                     | low     | 26.8                              | 0.929              | 0.973               | 24.2                                    |
|                    | standard trailer<br>(type DC)                                 | DB trailer                                              | rep.    | 34.8                              | 0.949              | 0.965               | 31.9                                    |
| Regional delivery  | Specific lorry as                                             | Generic group 9<br>lorry + specific                     | low     | 20.1                              | 1.282              | 0.976               | 25.1                                    |
|                    | "rigid solo"                                                  | DB trailer                                              | rep.    | 23.5                              | 1.368              | 0.972               | 31.2                                    |

Other mission profiles are not of relevance (urban delivery is not simulated for group 9 vehicles by motor vehicle VECTO, municipal cycle is not relevant for trailers)

# What is the "Reference Ratio"? (4/4) Background information: Formulas and validation

### $FC \lor CO_2 = FC \lor CO_2 *$ Reference Ratio \* Efficiency Ratio For the specific vehicle VECTO result for the specific

For the specific vehicle combination
Units: lit./100km; g/km

VECTO result for the specific towing vehicle and standard (semi-)trailer Units: lit./100km; g/km

VECTO Trailer Tool results for the specific (semi-)trailer

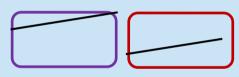

For the specific vehicle combination Units: lit./100km; g/km

VECTO result for the specific towing vehicle and standard (semi-)trailer Units: lit./100km; g/km

Correction factor, how much FC / CO2 of the specific towing vehicle changes as the specific trailer and not the standard trailer is coupled

With this approach one does not get exactly the same result as if one would have the specifications of both the specific towing vehicle and the specific trailer available with a single VECTO simulation. The reason is that the "correction factor" (in green, calculated by the VECTO trailer tool via the reference and efficiency ratios) can only be determined based on the specifications of the generic towing vehicle. This results in principle-related deviations, which are also accepted in the factor method used for heavy buses in VECTO.

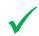

The calculation example shown on slide 25 was compared with results from a single VECTO simulation for validation purposes. The deviations were below 1%.

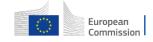

### Hashing (1/2)

The following hashing functions are integrated into the automated programme sequence of the VECTO Trailer Tool:

- The trailer input XML is hashed before the simulation and the hash is written to the MRF.
- The hash of the trailer MRF is calculated and written to the CIF.
- The hash of the trailer CIF is calculated and written to the CIF.
  - $\rightarrow$  This means that in the official application of the tool for calculating the "Performance of new vehicles with regard to their influence on  $CO_2$  emissions and fuel consumption" all steps with regard to hashing are automated. The separate VECTO Hashing Tool is not used.

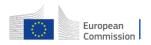

### Hashing (2/2)

The VECTO Hashing Tool shall be used in the context of certified input XMLs:

- Creation of the component hash
- Verification of the component hash

This process is demonstrated on subsequent slides on the example of certified aerodynamic device input XML.

For tyre input XMLs, the entire process is completely identical to Regulation (EU) 2017/2400.

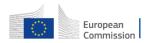

### Plausibility checks for input data

| IF                                                                              | THEN                                                                                  |
|---------------------------------------------------------------------------------|---------------------------------------------------------------------------------------|
| Number of Axles = 1                                                             | No Type DB allowed                                                                    |
| Trailer Type = DB + Number of Axles = 2                                         | Axle 1: steered and not liftable Axle 2: not liftable and not steered                 |
| Trailer Type = DB + Number of Axles = 3                                         | Axle 1: steered and not liftable<br>Axle 2: not steered<br>Maximum 1 axle is liftable |
| Trailer Type = DC + Number of Axles = 1 Trailer Type = DA + Number of Axles = 1 | Legislative Category = O3                                                             |
| Trailer Type = DC + Number of Axles = 1                                         | Axle 1: not liftable and not steered                                                  |
| Trailer Type = DC + Number of Axles = 2                                         | Axle 1: not steered                                                                   |
| Trailer Type = DC + Number of Axles = 3                                         | Axle 1: not steered Axle 2: not liftable and not steered                              |
| Trailer Type = DA + Number of Axles = 1                                         | Axle 1: not liftable                                                                  |
| Trailer Type = DA + Number of Axles = 2                                         | Axle 1: not steered                                                                   |
| Side covers short                                                               | No Side covers long                                                                   |
| Side covers long                                                                | No Side covers short                                                                  |
| Trailer Type = DB                                                               | No Side covers long                                                                   |
| Trailer Type = DC                                                               | No Side covers long                                                                   |
| Rear flaps short                                                                | No Rear flaps long                                                                    |
| Rear flaps long                                                                 | No Rear flaps short                                                                   |
| Trailer Type = DC                                                               | TPMLM Axle Assembly ≤ TPMLM<br>Trailer                                                |
| Trailer Type = DA                                                               | TPMLM Axle Assembly < TPMLM<br>Trailer                                                |

| Parameter                                                    | Requirements                                                                              |
|--------------------------------------------------------------|-------------------------------------------------------------------------------------------|
| VIN                                                          | 17 characters                                                                             |
| Mass in running order, TPMLM Trailer and TPMLM Axle Assembly | >1.000kg                                                                                  |
| External width of the body                                   | 1000 mm< x ≤ 2.600mm                                                                      |
| Total Height of the Trailer                                  | 1000 mm< x ≤ 4.000mm                                                                      |
| External height of the body                                  | < Total height of the Trailer                                                             |
| External length of the body                                  | < Max. length per type:<br>Body DA ≤ 14.000mm<br>Body DC ≤ 12.000mm<br>Body DB ≤ 12.000mm |

#### Important note:

The listed checks can only catch gross implausibilities in the inputs to the tool. More subtle errors, e.g. typos in the numbers, in the input will remain undetected. In any case, within the scope of the official application of the tool, the user of the tool must be responsible for the correctness of the entries. Compliance with the corresponding quality standards is the subject of the process certification according to Annex II of the regulation.

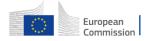

### **Options for automation**

The process for generating official results of the VECTO Trailer Tool can also be fully automated.

- Generation of input XMLs
  - E.g. create it out of your product database system
  - XML schema files are distributed with the tools (see snapshot)
  - Running the simulation
    - Use the "background worker" feature as shown in the live demonstration and described in the User Manual
    - Use the command-line tool vectocmd.exe as distributed with the archive.
      - → vectocmd.exe -q <XML-File>
    - Calling VECTO from your own application is also possible.

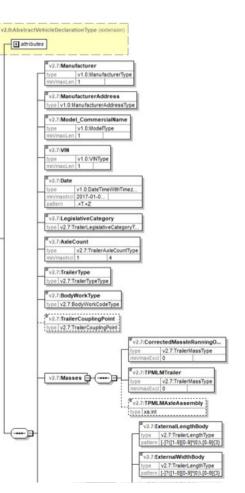

VehicleDeclarationType F

## Generation of input XML for a certified aero device (1/4)

- The XML needs to be created by the supplier within a separate certification process
- A template of the XML is located in the downloadable VECTO Trailer Tool package in the "Generic vehicles" folder
- The XSD file is located in the downloadable VECTO Trailer Tool package in the "XML" folder

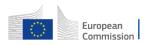

# Generation of input XML for a certified aero device (2/4)

- At the start screen click "Hash Component Data"
  - then click the browse button to search for a non hashed XML → XML will be hashed automatically once loaded to the hashing tool

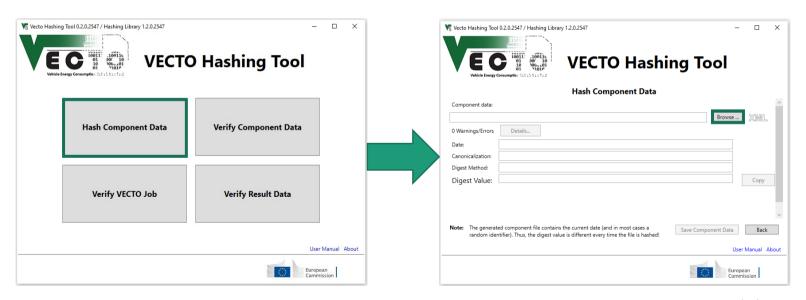

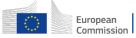

### Generation of input XML for a certified aero device (3/4)Hashing example

```
?xml version="1.0" encoding="UTF-8"?>
<tns:VectoInputDeclaration xmlns="urn:tugraz:ivt:VectoAPI:DeclarationDefinitions:DEV:v2.7" xmlns:v2.0="urn:tugraz:ivt:VectoAPI:DeclarationDefinitions:v2.0"</pre>
xmlns:v2.1="urn:tugraz:ivt:VectoAPI:DeclarationDefinitions:v2.1" xmlns:v2.2="urn:tugraz:ivt:VectoAPI:DeclarationDefinitions:v2.2"
xmlns:v2.7="urn:tugraz:ivt:VectoAPI:DeclarationDefinitions:DEV:v2.7" xmlns:tns="urn:tugraz:ivt:VectoAPI:DeclarationComponent:DEV:v2.7"
xmlns:di="http://www.w3.org/2000/09/xmldsig#" schemaVersion="2.0" xmlns:xsi="http://www.w3.org/2001/XMLSchema-instance"
xsi:schemaLocation="urn:tugraz:ivt:VectoAPI:DeclarationComponent v:\VectoCore\VectoCore\Resources\XSD/VectoDeclarationComponent.xsd">
    <tns:CertifiedAeroReduction >
        <Data xsi:tvpe="CertifiedAeroDataDeclarationType" id="AERO-asdf">
                                                                                                               Vecto Hashing Tool 0.2.0.2547 / Hashing Library 1.2.0.2547
            <Manufacturer>Generic Manufacturer
             <Model>Generic Aero Model</Model>
            <CertificationNumber>e12*0815/8051*2017/05T0000*00</CertificationNumber>
                                                                                                                                          VECTO Hashing Tool
            <Date>2022-04-12T11:00:00Z</Date>
            <AeroReductionYawAngle0>1.00</AeroReductionYawAngle0>
             <AeroReductionYawAngle3>2.00</AeroReductionYawAngle3>
                                                                                                                                            Hash Component Data
            <AeroReductionYawAngle6>3.00</AeroReductionYawAngle6>
            <AeroReductionYawAngle9>4.00</AeroReductionYawAngle9>
                                                                                                                 Component data:
            <ApplicableVehicleGroup>132</ApplicableVehicleGroup>
                                                                                                                C:\Users\stefanpresent\Desktop\VECTO_Trailer_Tool\AerodynamicDevice_132.xml
                                                                                                                                                                            Browse ... XMI
        </Data>
                                                                                                                 0 Warnings/Errors
                                                                                                                              Details...
    </tns:CertifiedAeroReduction>
                                                                                                                            28.03.2022.13:05
  tns:VectoInputDeclaration>
                                                                                                                 Canonicalization:
                                                                                                                           urn:vecto:xml:2017:canonicalization: http://www.w3.org/2001/10/xml-exc-c14n#
                                                                                                                            http://www.w3.org/2001/04/xmlenc#sha256
                                                                                                                 Digest Method:
                                                                                                                            Nw1jk22fUPBKP6xEn50zMeqXx08kC6Qaxd4sJcavxqw=
                                                                                                                 Digest Value:
                                                                                                                                                                                    Copy
       After succesfull hashing of the
```

component XML click "Save Component Data"

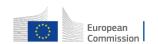

Save Component Data

Back

User Manual About

European

The generated component file contains the current date (and in most cases a

random identifier). Thus, the digest value is different every time the file is hashed!

# Generation of input XML for a certified aero device (4/4) Hashing example

Hashed component File

```
<?xml version="1.0" encoding="UTF-8"?>
 <tns:VectoInputDeclaration xmlns="urn:tugraz:ivt:VectoAPI:DeclarationDefinitions:DEV:v2.7" xmlns:v2.0="urn:tugraz:ivt:VectoAPI:DeclarationDefinitions:v2.0"</p>
 xmlns:v2.1="urn:tugraz:ivt:VectoAPI:DeclarationDefinitions:v2.1" xmlns:v2.2="urn:tugraz:ivt:VectoAPI:DeclarationDefinitions:v2.2"
 xmlns:v2.7="urn:tugraz:ivt:VectoAPI:DeclarationDefinitions:DEV:v2.7" xmlns:tns="urn:tugraz:ivt:VectoAPI:DeclarationComponent:DEV:v2.7"
 xmlns:di="http://www.w3.org/2000/09/xmldsig#" schemaVersion="2.0" xmlns:xsi="http://www.w3.org/2001/XMLSchema-instance"
🗏 xsi:schemaLocation="urn:tugraz:ivt:VectoAPI:DeclarationComponent v:\VectoCore\VectoCore\Resources\XSD/VectoDeclarationComponent.xsd">
     <tns:CertifiedAeroReduction >
         <Data xsi:type="CertifiedAeroDataDeclarationType" id="AERO-asdf">
             <Manufacturer>Generic Manufacturer
             <Model>Generic Aero Model</Model>
             <CertificationNumber>e12*0815/8051*2017/05T0000*00</CertificationNumber>
             <Date>2022-04-12T11:00:00Z</Date>
             <AeroReductionYawAngle0>1.00</AeroReductionYawAngle0>
             <AeroReductionYawAngle3>2.00</AeroReductionYawAngle3>
             <AeroReductionYawAngle6>3.00</AeroReductionYawAngle6>
             <AeroReductionYawAngle9>4.00</AeroReductionYawAngle9>
             <ApplicableVehicleGroup>132</ApplicableVehicleGroup>
         <Signature>
             <di:Reference URI="#AERO-asdf">
                 <di:Transforms>
                     <di:Transform Algorithm="urn:vecto:xml:2017:canonicalization"/>
                     <di:Transform Algorithm="http://www.w3.org/2001/10/xml-exc-c14n#"/>
                 <di:DigestMethod Algorithm="http://www.w3.org/2001/04/xmlenc#sha256"/>
                 <di:DigestValue>Nw1jk22fUPBKP6xEn5OzMegXx08kC6Oaxd4sJcavxgw=</di:DigestValue>
             </di:Reference>
         </Signature>
     </tns:CertifiedAeroReduction>
</tns:VectoInputDeclaration>
```

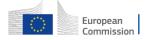

### Verification of component hash for a certified aero device (1/3)

- At the start screen click "Verify Component Data"
  - then click the browse button to search for a hashed XML → Digest values will only match if nothing was changed after hashing

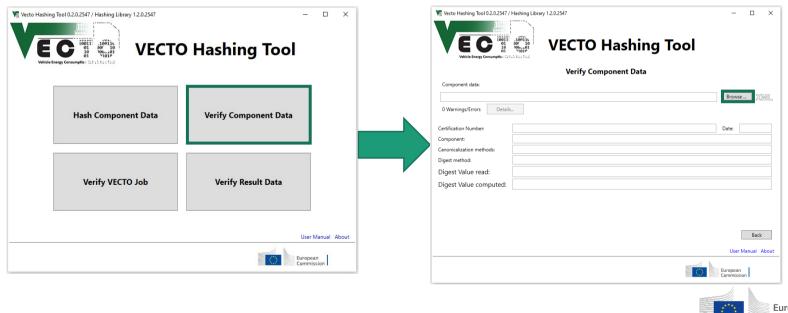

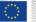

## Verification of component hash for a certified aero device (2/3)

Example verification of an unchanged XML

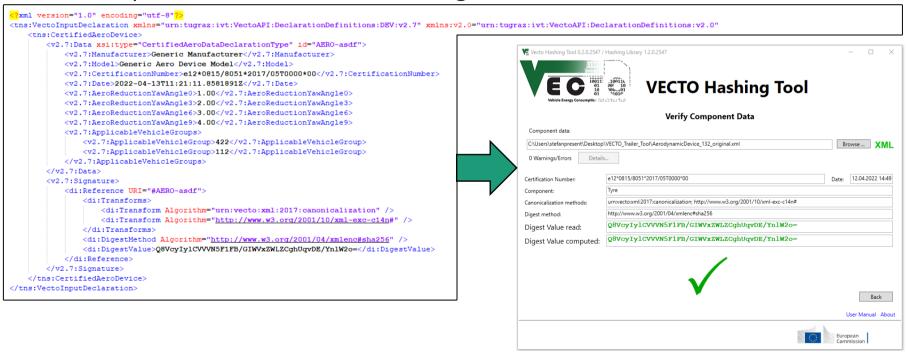

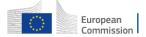

# Verification of component hash for a certified aero device (3/3)

Example verification of a modified XML

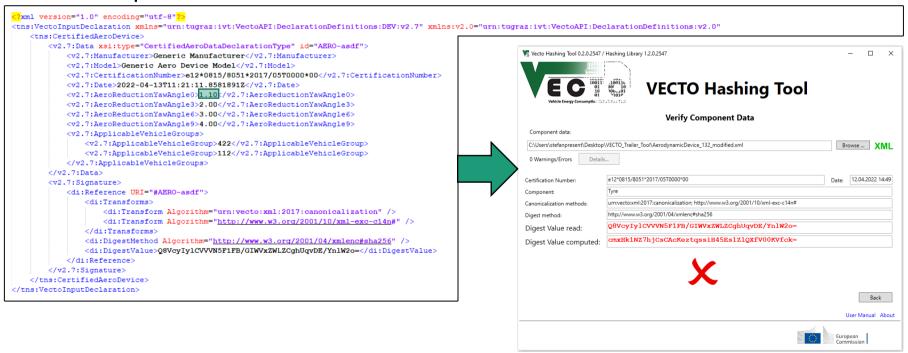

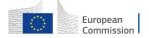

### **Standard aerodynamic devices – for DA trailers**

|             | Allowed configurations |            |            |            |  |  |  |  |
|-------------|------------------------|------------|------------|------------|--|--|--|--|
| Combination | Side cover             | Side cover | Rear flaps | Rear flaps |  |  |  |  |
| Number      | SHORT                  | LONG       | SHORT      | LONG       |  |  |  |  |
| 0           |                        |            |            |            |  |  |  |  |
| 1           | 1                      |            |            |            |  |  |  |  |
| 2           |                        | 1          |            |            |  |  |  |  |
| 3           |                        |            | 1          |            |  |  |  |  |
| 4           |                        |            |            | 1          |  |  |  |  |
| 5           | 1                      |            | 1          |            |  |  |  |  |
| 6           | 1                      |            |            | 1          |  |  |  |  |
| 7           |                        | 1          | 1          |            |  |  |  |  |
| 8           |                        | 1          |            | 1          |  |  |  |  |

| ΔCd     | ΔCdxA reduction rates [%] |         |         |  |  |  |  |  |
|---------|---------------------------|---------|---------|--|--|--|--|--|
| Yaw 0.0 | Yaw 3.0                   | Yaw 6.0 | Yaw 9.0 |  |  |  |  |  |
| 0.0%    | 0.0%                      | 0.0%    | 0.0%    |  |  |  |  |  |
| 1.4%    | 2.7%                      | 3.0%    | 3.7%    |  |  |  |  |  |
| 4.0%    | 3.4%                      | 3.5%    | 4.7%    |  |  |  |  |  |
| 2.8%    | 3.2%                      | 3.8%    | 4.9%    |  |  |  |  |  |
| 3.9%    | 4.1%                      | 5.1%    | 6.0%    |  |  |  |  |  |
| 3.8%    | 5.8%                      | 8.3%    | 8.7%    |  |  |  |  |  |
| 4.7%    | 6.8%                      | 9.2%    | 10.1%   |  |  |  |  |  |
| 6.5%    | 6.4%                      | 7.8%    | 9.4%    |  |  |  |  |  |
| 7.6%    | 7.7%                      | 9.2%    | 10.9%   |  |  |  |  |  |

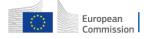

### **Standard aerodynamic devices – for DB trailers**

|                       | Allowed configurations |                    |                     |                    |  |         | xA reduc | tion rates | [%]     |
|-----------------------|------------------------|--------------------|---------------------|--------------------|--|---------|----------|------------|---------|
| Combination<br>Number | Side cover<br>SHORT    | Side cover<br>LONG | Rear flaps<br>SHORT | Rear flaps<br>LONG |  | Yaw 0.0 | Yaw 3.0  | Yaw 6.0    | Yaw 9.0 |
| 0                     |                        |                    |                     |                    |  | 0.0%    | 0.0%     | 0.0%       | 0.0%    |
| 1                     | 1                      |                    |                     |                    |  | N/A     | N/A      | N/A        | N/A     |
| 3                     |                        |                    | 1                   |                    |  | N/A     | N/A      | N/A        | N/A     |
| 4                     |                        |                    |                     | 1                  |  | 3.4%    | 4.6%     | 5.0%       | 3.9%    |
| 5                     | 1                      |                    | 1                   |                    |  | N/A     | N/A      | N/A        | N/A     |
| 6                     | 1                      |                    |                     | 1                  |  | N/A     | N/A      | N/A        | N/A     |

- Missing values to be completed via CFD in second half of 2022
- The tool version as released in June 2022 applies placeholder dummy values instead.
   THIS IS INTENDED, PLEASE WAIT FOR THE FINAL RELEASE AFTER THE WORK ABOVE HAS BEEN COMPLETED.

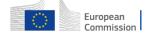

### **Standard aerodynamic devices – for DC trailers**

|                       | Allowed configurations |                    |                     |                    |  |         | xA reduc | tion rates | [%]     |
|-----------------------|------------------------|--------------------|---------------------|--------------------|--|---------|----------|------------|---------|
| Combination<br>Number | Side cover<br>SHORT    | Side cover<br>LONG | Rear flaps<br>SHORT | Rear flaps<br>LONG |  | Yaw 0.0 | Yaw 3.0  | Yaw 6.0    | Yaw 9.0 |
| 0                     |                        |                    |                     |                    |  | 0.0%    | 0.0%     | 0.0%       | 0.0%    |
| 1                     | 1                      |                    |                     |                    |  | N/A     | N/A      | N/A        | N/A     |
| 3                     |                        |                    | 1                   |                    |  | N/A     | N/A      | N/A        | N/A     |
| 4                     |                        |                    |                     | 1                  |  | 2.3%    | 3.7%     | 5.2%       | 11.1%   |
| 5                     | 1                      |                    | 1                   |                    |  | N/A     | N/A      | N/A        | N/A     |
| 6                     | 1                      |                    |                     | 1                  |  | N/A     | N/A      | N/A        | N/A     |

- Missing values to be completed via CFD in second half of 2022
- The tool version as released in June 2022 applies placeholder dummy values instead.
   THIS IS INTENDED, PLEASE WAIT FOR THE FINAL RELEASE AFTER THE WORK ABOVE HAS BEEN COMPLETED.

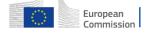

### **Bonus factors for liftable and steered axles - Overview**

- In order to model the effect of liftable and/or steered axles on fuel consumption and CO<sub>2</sub> emissions, generic bonus factors are applied in the VECTO Trailer Tool.
- The general formula how to apply these factors ("bf<sub>lift</sub>", "bf<sub>steer</sub>"; unit = %, "-" means reduction) is shown below:

• In cases where there is more than one liftable or steered axle on a vehicle, special rules apply.

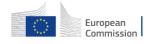

### **Bonus factors for liftable axles**

|          | Trailer Classification |              |           |         | Liftaxle bonus factor |          |          |                |         |  |  |
|----------|------------------------|--------------|-----------|---------|-----------------------|----------|----------|----------------|---------|--|--|
|          |                        |              |           | Long    | Haul                  | Regional | Delivery | Urban Delivery |         |  |  |
| Bodywork | Volume                 |              | Number of | payload | payload               | payload  | payload  | payload        | payload |  |  |
| type     | orientation            | Trailer type | axles     | low     | low rep               |          | rep      | low            | rep     |  |  |
|          |                        | DA           | 2         | -0.8    | -0.3                  | -2.3     | -1.6     | -3.2           | -2.1    |  |  |
|          |                        |              | 3         | -0.6    | -0.2                  | -3.6     | -2.4     | -5.3           | -3.5    |  |  |
| all      | No/Yes                 | DC           | 2         | -0.6    | -0.2                  | -2.2     | -1.5     | -3.1           | -2.0    |  |  |
|          |                        | DB           | 3         | -0.6    | -0.2                  | -2.1     | -1.4     | -3.0           | -2.0    |  |  |
|          |                        | DC           | 3         | -0.6    | -0.2                  | -3.6     | -2.4     | -5.2           | -3.5    |  |  |

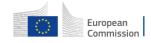

### **Bonus factors for steered axles**

|          | Trailer Classification |              |           |         |           | Steered axle bonus factor |          |                |         |  |  |
|----------|------------------------|--------------|-----------|---------|-----------|---------------------------|----------|----------------|---------|--|--|
|          |                        |              |           | Long    | Long Haul |                           | Delivery | Urban Delivery |         |  |  |
| Bodywork | Volume                 |              | Number of | payload | payload   | payload                   | payload  | payload        | payload |  |  |
| type     | orientation            | Trailer type | axles     | low     | rep       | low                       | rep      | low            | rep     |  |  |
|          |                        | DA/DC        | 1         | 0.0     | 0.0       | 0.0                       | 0.0      | 0.0            | 0.0     |  |  |
| all      | No/Yes                 | Dry De       | 2         | 0.0     | 0.0       | -1.5                      | -1.5     | -2.3           | -2.3    |  |  |
| an       | 110/163                | DA/DC        | 3         | 0.0     | 0.0       | -3.0                      | -3.0     | -4.5           | -4.5    |  |  |
|          |                        | DB           | 3         | 0.0     | 0.0       | -1.5                      | -1.5     | -2.3           | -2.3    |  |  |

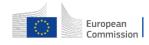

# **Bonus factors for liftable and steered axles – Special cases**

• Special case #1: 1 liftable and 1 steered on different axles

• Special case #2: 1 liftable and 1 steered on the same axle

$$FC_{corr}$$
,  $CO2_{corr} = FC$ ,  $CO2 \cdot \left(1 + \frac{max \left(bf_{lift}, bf_{steer}\right)}{100}\right)$ 

The generally valid formulas implemented in the code are documented here. For some cycles, some bonus factors are 0.

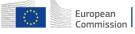

### **Bonus factors for liftable and steered axles – Special cases**

• **Special case #3:** 2 liftable axles

Payload "low": 
$$FC_{corr}$$
,  $CO2_{corr} = FC$ ,  $CO2 \cdot \left(1 + 1.5 \cdot \frac{bf_{lift}}{100}\right)$   
Payload "rep:":  $FC_{corr}$ ,  $CO2_{corr} = FC$ ,  $CO2 \cdot \left(1 + \frac{bf_{lift}}{100}\right)$ 

• Special case #4: 2 steered axles

$$FC_{corr}$$
,  $CO2_{corr} = FC$ ,  $CO2 \cdot \left(1 + 1.2 \cdot \frac{bf_{steer}}{100}\right)$ 

• **Special case #5:** In case more than 2 features are present on the vehicle (could theoretically only be the case for a 3-axle trailer and comprising at least a single steered axle), the rules for special case #1 are applied.

The generally valid formulas implemented in the code are documented here. For some cycles, some bonus factors are 0.

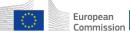

### **Overview content of Masterexcel (1/4)**

The VECTO Trailer Tool Masterexcel is an integral part of the tool documentation and fulfils the following functions:

- Documentation of the classification matrix used internally in the tool, which is more detailed than the classification according to Annex I.
- Documentation of <u>all</u> generic data stored in the tool, e.g.
  - mission profile and payload allocation
  - specifications of reference trailers
  - standard values for reduction rates of aerodynamic devices
  - bonus factors for liftable and steered axles
- Interactive documentation of the formulas for calculating the air drag for the various combinations of generic towing vehicles and trailers

The content of the individual sheets is described in overview on the next slides.

In the context of a normal application of the tool, it is not necessary to engage with the Masterexcel.

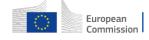

### **Overview content of Masterexcel (2/4)**

| Excel sheet         | Description                                                                                                    |
|---------------------|----------------------------------------------------------------------------------------------------|
| Classification      | <ul> <li>General information stored in the tool for each trailer configuration</li> <li>Vehicle group acc. to Annex 1</li> <li>Information on the allocated generic towing vehicle</li> <li>Mission allocation + weighting for aggregated results</li> <li>Payload and axle weight shares per mission</li> </ul>                                                                                               |
| Generic CAD vehicle | Main dimensions and air drag values of the generic CAD models used as a starting point to calculate the air drag of trailers with different dimensions (could be the reference- or the specific trailer)                                                                                                    |
| Reference Trailer   | <ul> <li>Information on the reference trailers for each trailer configuration</li> <li>Curb mass and cargo volume</li> <li>Tyre specifications</li> <li>Main external dimensions to calculate the air drag</li> <li>Indication on which aero corrections are applied to which trailer configuration</li> <li>"1" means aero correction is applied</li> <li>"0" means aero correction is not applied</li> </ul> |

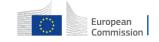

### **Overview content of Masterexcel (3/4)**

| Excel sheet      | Description                                                                                                    |
|------------------|----------------------------------------------------------------------------------------------------|
|                  |                                                                                                    |
| Specific trailer | <ul> <li>Information on technologies that may be present on a specific trailer</li> <li>Bonus factors for liftable and steered axles depending on trailer configuration, mission and payload</li> <li>These factors are to be understood as reduction factors on overall fuel consumption / CO<sub>2</sub></li> <li>Indication on which aero corrections are applied to which trailer configuration</li> <li>"1" means aero correction is applied</li> <li>"0" means aero correction is not applied         <ul> <li>The individual aero correction formulas can be viewed in the "Reference/Specific Trailer Aero" sheet and are documented in detail in Task 2 report section 2.4.5.</li> </ul> </li> <li>Aero reduction values for standard aerodynamic devices acc. to sheet "Combination Add-ons DX*"</li> </ul> |
| Standard Trailer | Information on the standard trailers also used in Regulation EU 2017/2400 to calculate the reference factors                                                                                                    |

\*DX... Placeholder depending on trailer type

DA... Semi Trailer DB... Drawbar Trailer DC... Centre axle Trailer

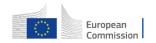

### **Overview content of Masterexcel (4/4)**

| Excel sheet                          | Description                                                                                                    |
|--------------------------------------|----------------------------------------------------------------------------------------------------|
|                                      |                                                                                                    |
| Reference (Specific)<br>Trailer Aero | Main dimensions and air drag values of the generic CAD models used as a starting point to calulate the air drag of trailers with different dimensions (Reference/Specific trailer)                                              |
|                                      | Step by step calculation process on how to apply the individual aero corrections to get the final air drag values for a reference/specific trailer                                                                              |
|                                      | In the columns AN to AX, the aero-relevant data can be entered for the individual trailer groups. The results for CdxA(0) as well as the polynomial coefficients of the polar can then be found in the columns DT and EB to ED. |
| Standard aero device<br>D.K**        | Air drag reduction in % for the specific combination of standard aerodynamic devices (the reduction values can also be found in the sheet "Specific Trailer"                                                                    |
| Efficiency Ratios - DA               | Example on how the individual and weighted efficiency ratios are calculated based on a DA trailer                                                                                                    |

\*DX... Placeholder depending on trailer type

DA... Semi Trailer

DB... Drawbar Trailer

DC... Centre axle Traielr

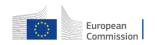